# **Wikiprint Book**

**Title: Wykorzystanie mechanizmu cech**

**Subject: eDokumenty - elektroniczny system obiegu dokumentów, workflow i CRM - DeployerGuide/Customization/UsingCustomFields**

**Version: 4**

**Date: 05/09/24 04:57:04**

# **Table of Contents**

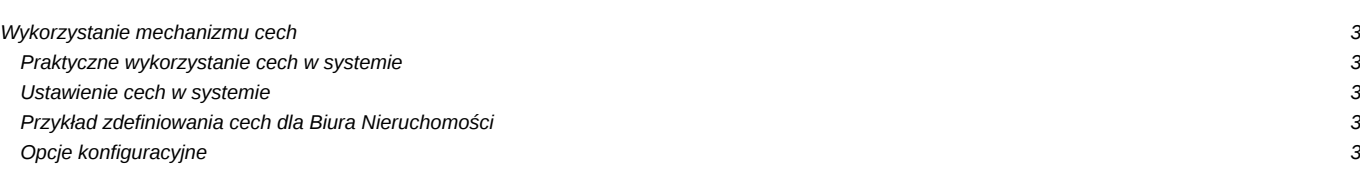

## **Wykorzystanie mechanizmu cech**

Tworzenie i rejestrowanie cech możemy dokonywać w modułach Klienci, Sprawy oraz Kalendarz i Karty Pracy.

W systemie mamy zdefiniowane określone pola, listy wyboru i formularze opisujące np. klienta czy tez sprawę. Określona specyfika branżowa klienta lub sposób jego pracy wymusza uwzględnienie dodatkowych atrybutów określających unikalne cechy. Podstawowym celem wykorzystywania mechanizmu cech jest chęć pogrupowania informacji na określone kategorie i podgrupy oraz możliwość zapamiętania niestandardowych informacji o kliencie czy też powiązania ich z kluczowymi informacjami pochodzącymi z innych modułów systemu eDokumenty.

W przypadku działu marketingu i sprzedaży intensywnie będą wykorzystywane cechy dotyczące klienta, którego możemy pogrupować wg

- regionów sprzedaży,
- priorytetu(VIP) ,
- liczby zatrudnionych osób,
- podziału funkcjonalnego (dostawca, klient, partner itp)
- wolumenu sprzedaży własnej.
- itp.

W odniesieniu do obiegu dokumentów istotne będzie określenie specyficznych cech Spraw które przykładowo grupujemy:

- charakter sprawy (Dotyczy sprawy karne, cywilne, kodeks pracy, odszkodowania w przypadku kancelarii prawnej lub nowobudowane jednostki kontenerowe, remonty gwarancyjne, remonty pogwarancyjne w przypadku stoczni itd)
- kategoria sprawy (Akt urodzenia, akt małżeństwa, Grunty, Ewidencja ludności, lokale mieszkalne w przypadku wykorzystania w Urzędach miasta)

Wykorzystanie mechanizmu cech w biurach projektowych oraz firmach działających w oparciu o projekty może wykorzystywać silnie cechy zadań, terminów, spotkań jak również cechy spraw. Przykładowe cechy:

- Rodzaj spotkania (Zebranie, kamień milowy, kick off projektu)
- Wielkość projektu ze względu na koszt lub budżet

#### **Praktyczne wykorzystanie cech w systemie**

- Wszystkie wprowadzone cechy pojawiają się w mechanizmie filtrowania dzięki czemu możemy w prosty sposób przygotować i zapisać dla klienta gotowe filtry w ramach folderów wyszukiwania.
- Dzięki mechanizmowi workflow jesteśmy w stanie wymusić określenie/wypełnienie wybranych cech np. podczas zakładania nowego klienta.
- Podczas tworzenia dedykowanych raportów z możliwością grupowania lub ograniczania wg cech

## **Ustawienie cech w systemie**

Ustawienia na podstawie Cech Kontaktów - <http://support.edokumenty.eu/trac/wiki/UserGuide/AdvancedConfiguration/AdditionalFieldsOfContacts>

#### **Przykład zdefiniowania cech dla Biura Nieruchomości**

<http://support.edokumenty.eu/trac/wiki/DeployerGuide/Profiles/RealEstateOffice>

### **Opcje konfiguracyjne**

Przydatne opcje:

[Lista wartości dynamiczna](http://support.edokumenty.eu/trac/wiki/Documentation/Index/DynamicFeatureOptionsList)

[Dostosowanie lookup](http://support.edokumenty.eu/trac/wiki/Documentation/Index/LookupFeaturesCustomization)

[Warunkowe wyświetlanie grupy cech](http://support.edokumenty.eu/trac/wiki/Documentation/Index/FeaturesGroupShowCondition)

[Domyślnie otwarta grupa cech](http://support.edokumenty.eu/trac/wiki/Documentation/Index/DefaultOpenFeatureGroups)